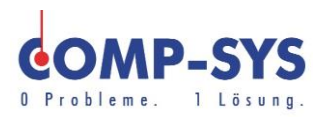

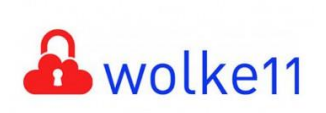

Comp-Sys Informatik AG Glutz-Blotzheim-Strasse 1 4500 Solothurn 032 653 70 77

ASG Anti Spam Gateway & Webquarantaene

Diese Kurzanleitung soll als moegliche Loesung dienen. Es kann sein, dass sich individuell auf den jeweiligen Einsatzbereich zugeschnittene Ansaetze besser eignen.

Die Angaben in dieser Kurzanleitung verstehen sich ohne Gewaehr der Comp-Sys Informatik AG und der Einsatz dieses Dokuments geschieht auf eigene Verantwortung.

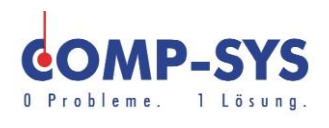

# **Inhalt**

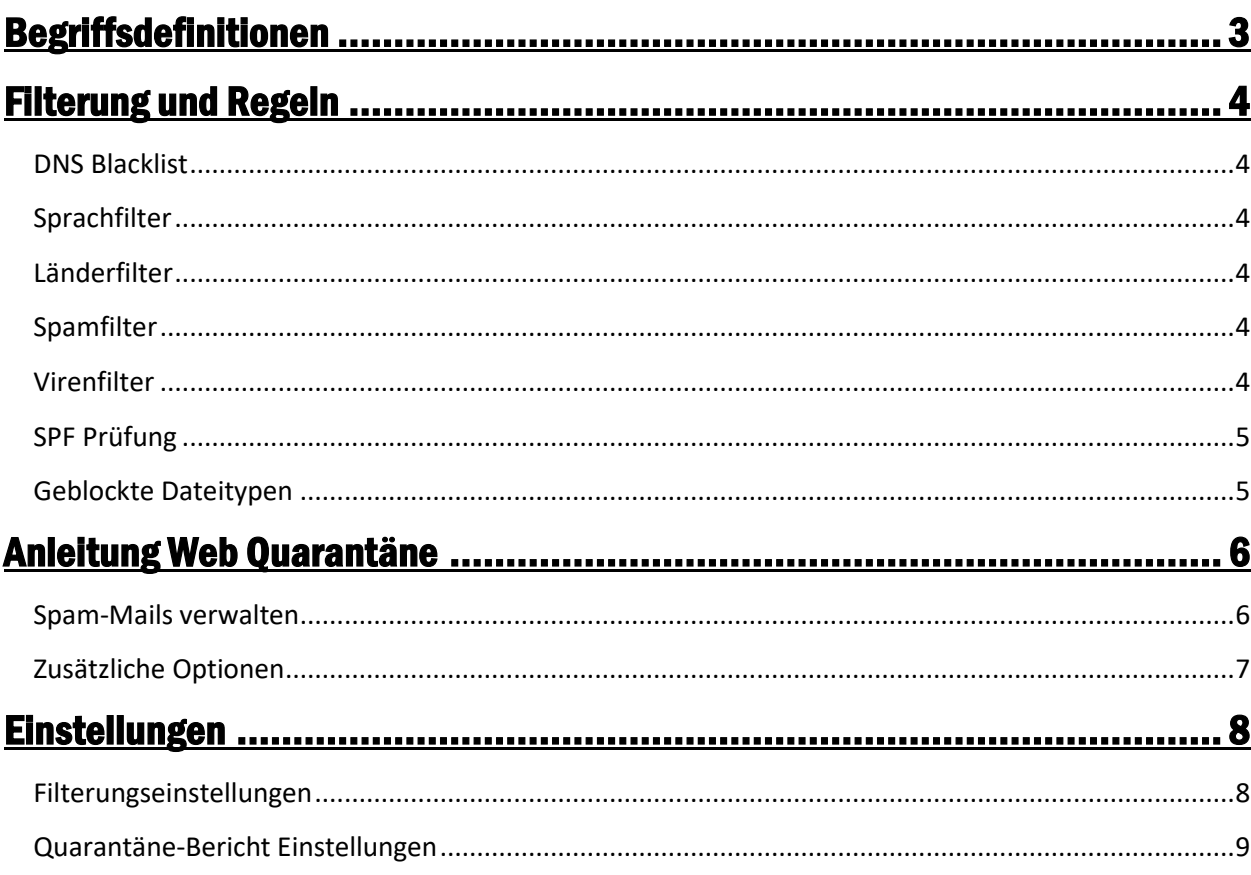

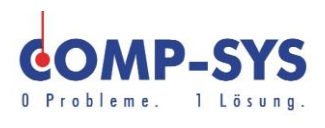

## <span id="page-2-0"></span>**Begriffsdefinitionen**

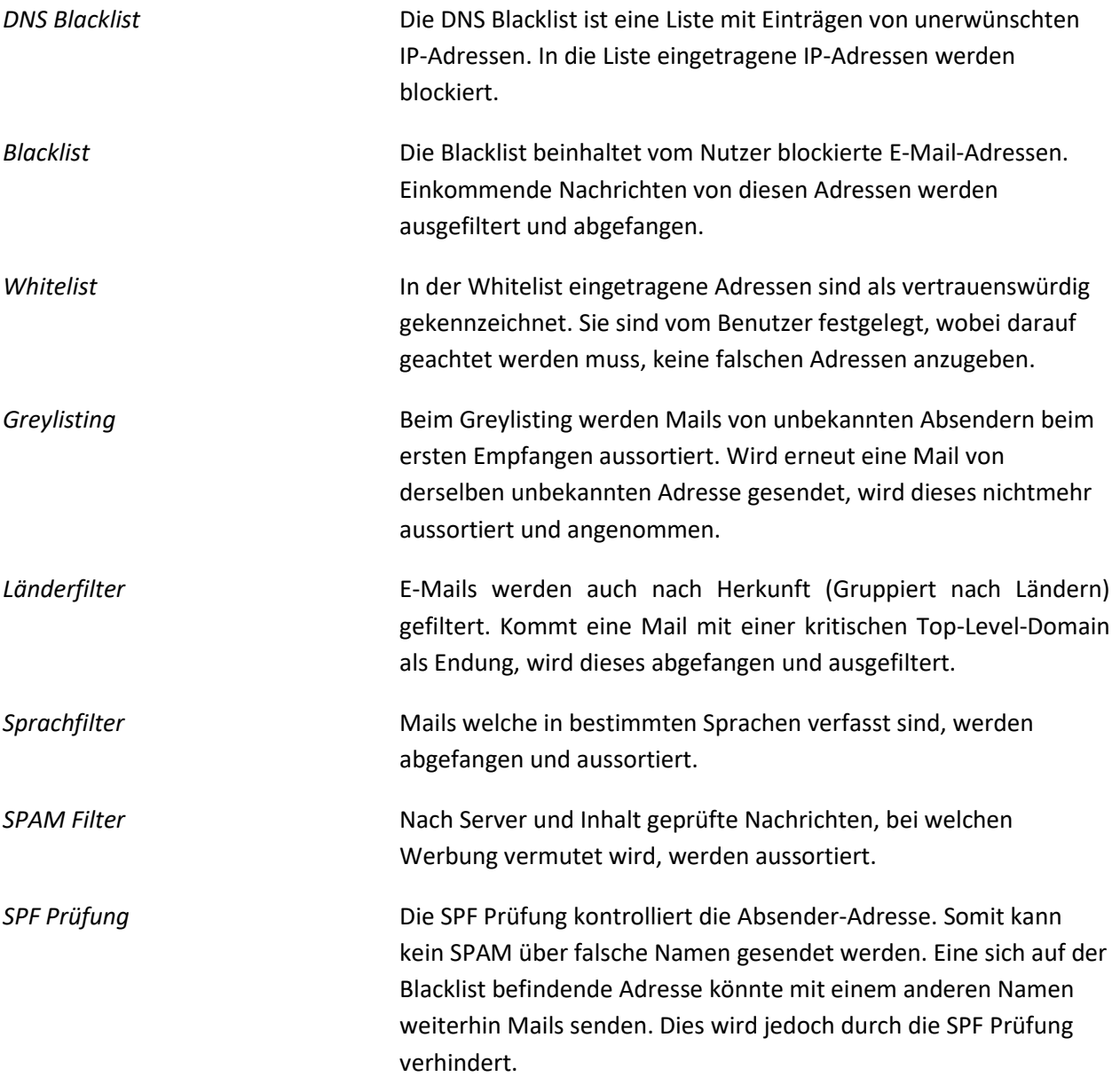

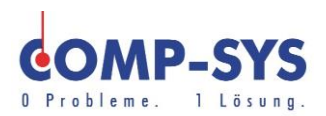

## <span id="page-3-0"></span>**Filterung und Regeln**

Einstellungen können wir für Sie individuell anpassen. Haben Sie Wünsche für Anpassungen, so melden Sie sich beim Comp-Sys Informatik Support Team.

Auf Wunsch können wir die Anti Spam Regeln für Sie verschärfen oder lockern.

#### <span id="page-3-1"></span>DNS Blacklist

Mails welche von einer Adresse versendet werden, die auf der globalen Blacklist steht, werden nicht zugestellt und in der Mail Quarantäne abgelegt.

Die von uns verwendete Blacklist stammt von [https://www.spamhaus.org](https://www.spamhaus.org/)

#### <span id="page-3-2"></span>Sprachfilter

Mails, welche in einer der folgenden Sprachen verfasst wurden, werden standardmässig von Sprachfilter blockiert und in der Quarantäne abgelegt.

- Chinesisch
- Russisch
- Ukrainisch

#### <span id="page-3-3"></span>Länderfilter

Es besteht die Möglichkeit Mails mit Absenderadressen aus bestimmten Ländern zu blockieren. Diese Funktion ist standardmässig nicht aktiv, da dies Probleme bei Firmen mit internationaler Kommunikation verursachen könnten.

Wünschen Sie Anpassungen an diesem Filter, melden Sie sich beim Comp-Sys Support.

#### <span id="page-3-4"></span>Spamfilter

Mails, die Inhalte folgender Kategorien aufweisen, werden als SPAM markiert und in die Quarantäne verschoben:

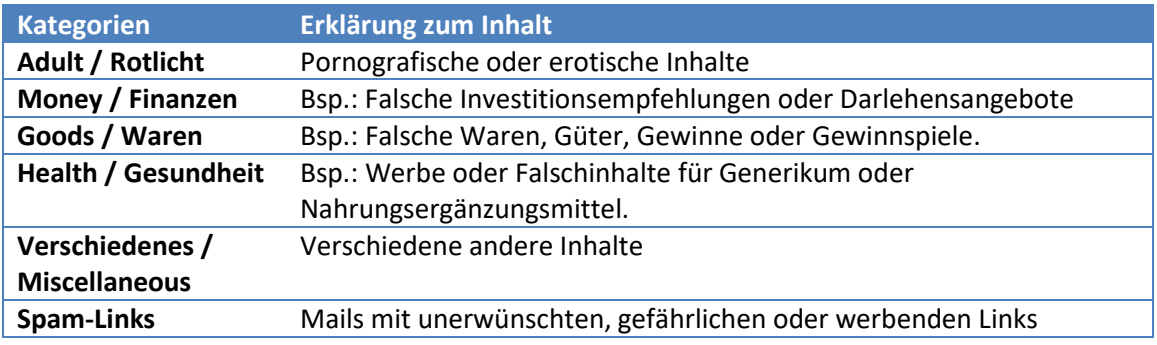

#### <span id="page-3-5"></span>Virenfilter

Werden in den Mails Viren oder potenzielle gefährliche Inhalte erkannt, werden diese sofort in die Quarantäne verschoben. Virenmails können mit normalen Benutzerrechten nicht freigegeben werden, da diese gefährlich sein könnten. Bei fälschlichem Virenverdacht in Quarantäne verschobenen Mails kann das Comp-Sys Team weiterhelfen und diese wieder freigeben.

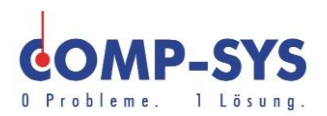

#### <span id="page-4-0"></span>SPF Prüfung

Der ASG prüft die Absenderadresse auf Ihre Gültigkeit. Dies geschieht durch einen sogenannten SPF Eintrag. Der SPF Eintrag zeigt, welche Domain über welche IP-Adresse Mails versenden darf. Stimmen IP-Adresse und Domain nicht überein, werden die Mails in der Quarantäne abgelegt.

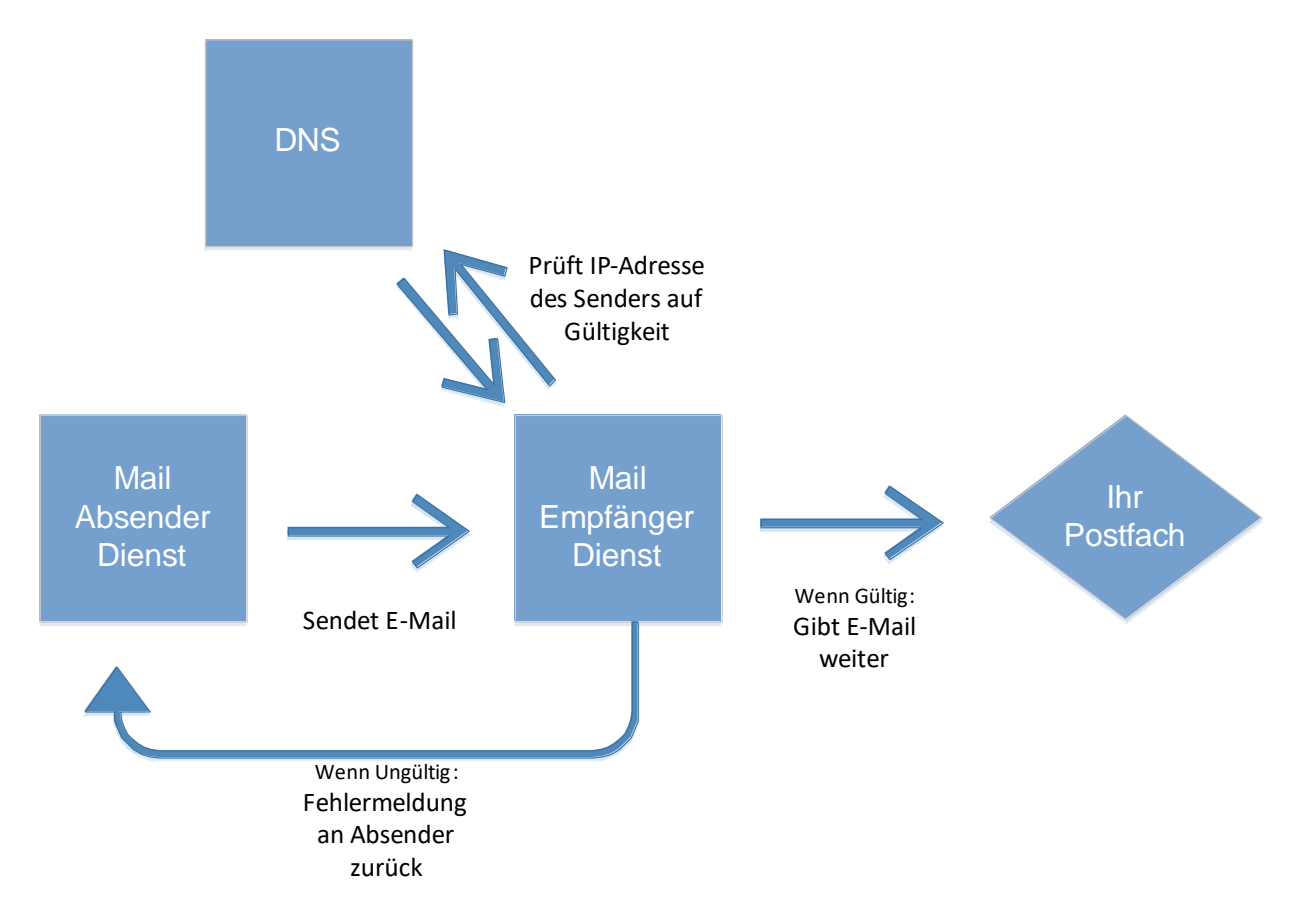

#### <span id="page-4-1"></span>Geblockte Dateitypen

Bestimmte Dateien könnten Schäden zufügen oder sind einfach nur unerwünscht. Die folgenden Dateitypen (Dateiendungen) werden aus Sicherheitsgründen blockiert. Mails welche einer dieser Dateitypen als Anhang oder Inhalt vorweisen werden in der Quarantäne abgelegt. Den Schärfegrad der Filterung kann per Webquarantäne angepasst werden.

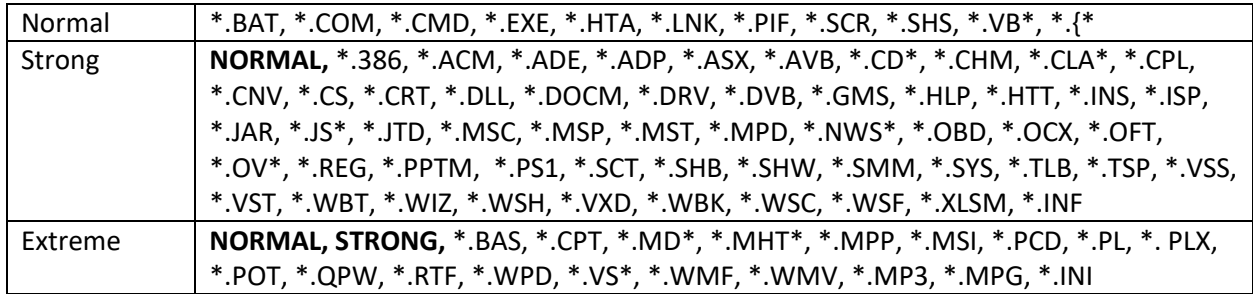

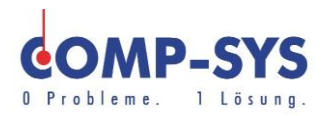

## <span id="page-5-0"></span>**Anleitung Web Quarantäne**

Die Web Quarantäne ist über folgende Adresse aufzurufen: [smail03.comp-sys.net](https://smail03.comp-sys.net/)

Es folgt eine Anmeldeseite, bei welcher die E-Mail-Adresse und das zugehörige Passwort angegeben wird. Das Passwort entspricht dem E-Mail-Passwort.

Ebenfalls wird bei der Anmeldung die Sprache der Webquarantäne ausgewählt.

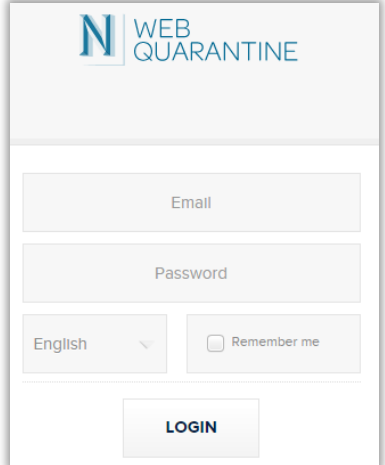

#### <span id="page-5-1"></span>Spam-Mails verwalten

Sobald der Benutzer angemeldet ist werden die herausgefilterten Mails angezeigt. An den gelisteten Mails können fünf Operationen vorgenommen werden.

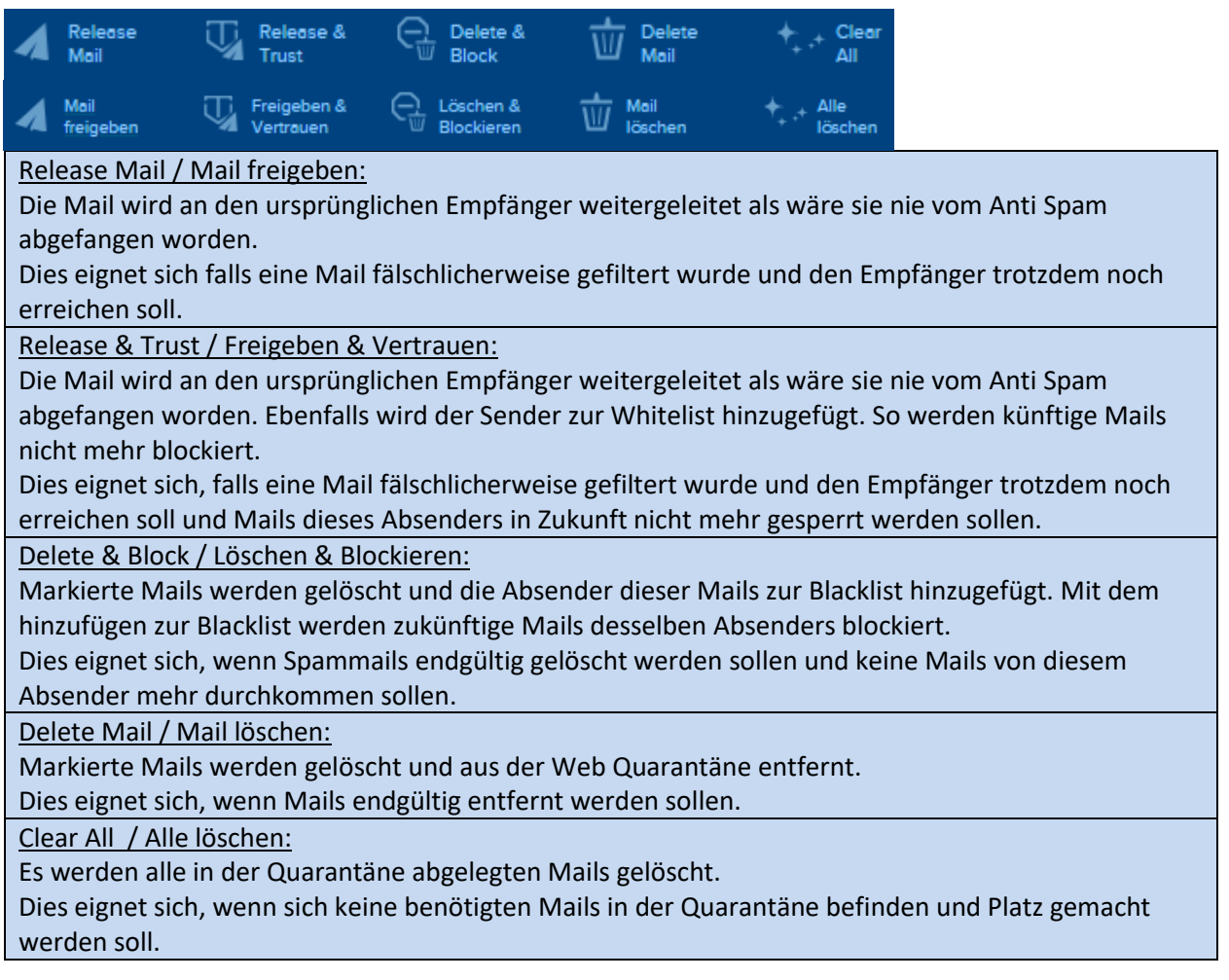

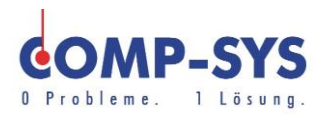

### <span id="page-6-0"></span>Zusätzliche Optionen

- ര Über diesen Button kann die Quarantäne aufgefrischt und auf neue Mails geprüft werden.
	- Über diesen Button können Mailadressen blockiert werden, indem sie auf die Blacklist gesetzt werden und anschliessend definiert wird, was mit diesen Mails geschehen soll.
	- Über diesen Button können Mailadressen auf die Whitelist gesetzt werden, sodass Mails von der angegebenen Mailadresse zukünftig nicht mehr blockiert werden.

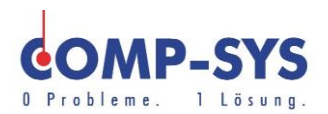

## <span id="page-7-0"></span>**Einstellungen**

Mit einem Klick auf die oben rechts angezeigte eigene Mail-Adresse oder das direkt daneben liegende Dreieck Symbol, wird ein Menü geöffnet. Über dieses Menü sind verschiedene Einstellungen zu erreichen.

#### <span id="page-7-1"></span>Filterungseinstellungen

Im Abschnitt «Bevorzugte Einstellungen» besteht die Möglichkeit Schärfegrad und Aktion der Mail-Filterung anzupassen.

Sämtliche Regeln können verstärkt oder gelockert werden. Es ist auch möglich die Sprachfilter oder Spam Kategorien anzupassen. Bei Viren und verbotenen Anhängen kann zusätzlich die Mail Benachrichtigung von Sender und Empfänger aktiviert oder deaktiviert werden. Wird etwas runter gescrollt, sind auch die zu blockierenden Sprachen zu wählen.

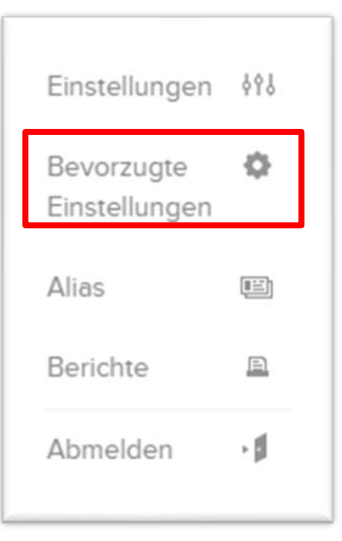

Bevor die Filterungseinstellungen angepasst werden, gibt es deren Folgen zu bedenken. Bei falschen Einstellungen könnten Beispielsweise vermehrt vom Empfänger gewünschte Mails in der Quarantäne blockiert werden. Das Comp-Sys Team gibt Ihnen auf Anfrage gerne genauere Auskunft.

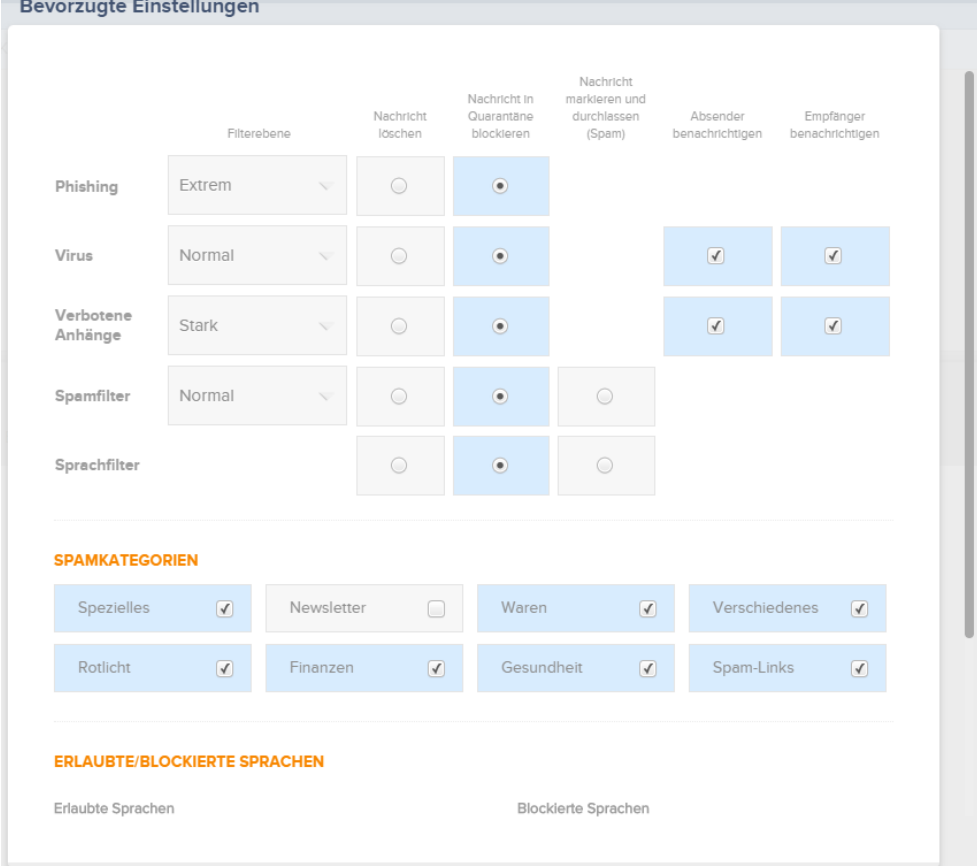

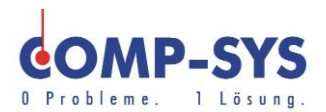

#### <span id="page-8-0"></span>Quarantäne-Bericht Einstellungen

Damit der Überblick über die Quarantäne besser gehalten werden kann, sind automatische Quarantäne-Berichte definiert. Diese werden dem Benutzer für die jeweilig zugehörige Mail auch gleich per Mail zugestellt.

Per Webquarantäne können die Berichte angepasst werden. Es ist möglich die Häufigkeit, den Inhalt, die Details und den gezeigten Inhalt zu definieren. Per Knopfdruck kann zusätzlich auch gleich ein manuell erzeugter Bericht erstellt werden.

ASG Kunden der Comp-Sys Informatik AG erhalten den Quarantäne Bericht standardmässig täglich um 16:00, insofern neu gefilterte Mails in der Quarantäne gelandet sind.

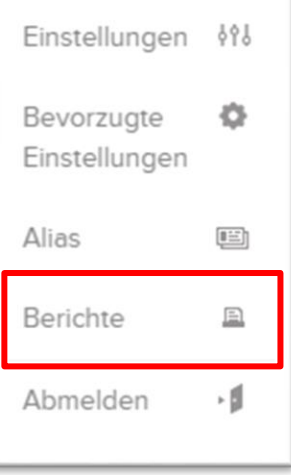

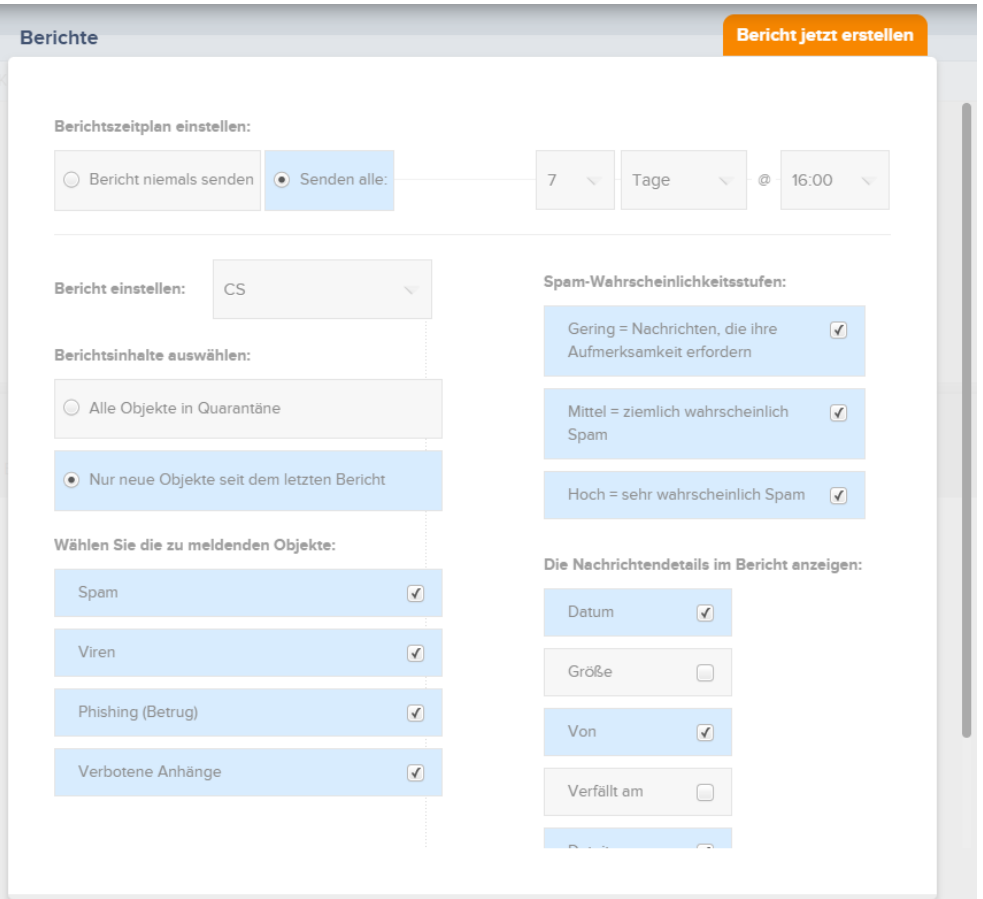